## 「オンライン授業に関する Q&A」

- Q オンライン授業とは何ですか。
- A 生徒と教職員が双方向にコミュニケーションを図ることができる WEB 会議サー ビス「Zoom(ズーム)」を利用して、インターネット上で授業を行う取り組みで す。
- Q オンライン授業に参加するにはどうすればよいですか。
- A ①学校から各家庭に時間割をお示しします。 ②インターネット環境と、パソコン(カメラ、スピーカー、マイク機能があるも の)あるいはタブレット等をご用意ください。
	- ③オンライン授業に参加するための操作手順
		- (1)各学校ホームページを開いてください。
		- (2)学校ブログを開いてください。
		- (3)「カテゴリー」の自分のクラス「〇年〇組 Zoom」を開いてください。 (タブレット等の場合、「もっと見る」をクリックすると、クラスが表示さ れます。)

(4)の作業をする前のページで、「ホーム画面に追加」や「お気に入 り」に設定すると、次回からの作業が省略できます。

- (4)学校から送られているパスワード (オンラインホームルームと同じ) を 入力し、「OK」をクリックします。 (授業開始 10 分前になると、URL が表示されます。)
- (5)「〇年〇組 Zoom」の文字をクリックします。
- (6)表示されている URL をクリックすると、Zoom (オンライン授業)に参 加できます。

(使用する端末によって、パスワードを要求される場合があります。) (URL やパスワードは毎回変更されますので、ご注意ください。)

- Q Zoom のアカウント作成は必要ですか。
- A 不要です。オンライン・ホームルームと同様に、アプリをダウロードする必要が あります。
- Q 自宅にインターネット環境やパソコン等がないのですが。
- A 自宅にインターネット環境やパソコン等がない家庭には、教育委員会からタブレ ットとルーターの貸し出しをします。詳しくは、別途学校を通して連絡しており ますので、そちらをご確認ください。
- Q インターネット環境やパソコンはありますが、なぜかうまく参加できません。 パソコンの設定や操作方法などについて学校に問い合わせてもよいですか。
- A 緊急時の連絡回線確保のため、学校へのお問い合わせはご遠慮くださいますよ うお願いいたします。パソコン等の技術的なお問い合わせにはお答えできかねま すので、技術的なお問い合わせについては、箕面市教育センター(電話:072 ー727-5II2)、学校教育室(雷話:072-724-676I)までお願 いします。

Q:参加できない場合、あらかじめ学校に連絡が必要ですか。

A:参加できない旨、ご連絡いただきますようよろしくお願いいたします。

- Q:参加にあたり、費用がかかりますか。
- A:無料で参加できます。通信費のみご負担ください。
- Q:保護者も一緒に参加する必要がありますか。
- A:参加いただくのは、生徒のみです。ただし、参加までのパソコン操作などに ついては、必要に応じて保護者様のサポートをお願いします。

Q:ビデオ機能はつけなければなりませんか。

A:学習の様子を教員が見ますので、カメラ機能は ON にして参加してください。

Q:マイクの設定はどうすればよいですか。

A:教員の指示がある時以外は、マイクは OFF(ミュート)にしてください。

Q:画面がいろんな人に変わってしまいます。

A:教員が話をしているときは、教員の画面で固定してください。

■画面を固定する方法

【パソコンの場合】

①教員の画面の上で右クリックをします。あるいは、教員の画面の右上に表示 される をクリックします。 …

②「ビデオの固定」を選択し、教員が大きく映る設定にします。

(解除するときは、画面左上に表示される「ビデオのピン留めを解除」をクリ ックします。)

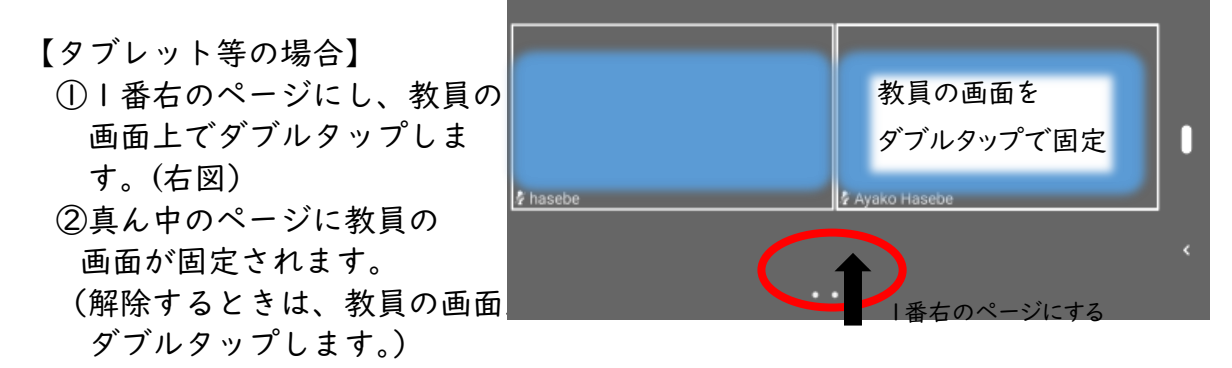

その他、教員の指示がある場合は、その指示に従って変更してください。

- Q: Zoom での WEB 会議中に、無関係の第三者が不正に参加するなど、Zoom のセ キュリティの欠陥についての報道が以前ありましたが。
- A: この間報道されてきた無関係の第三者が WEB 会議に参加できてしまう等の Zoom のセキュリティ上の欠陥については、会議参加への承認・不承認機能が追 加されるなど、Zoom 社においてすでに対策が実施されています。また、その他 についても、セキュリティ対策への取り組みが進められています。